## **किसी CPC कैंपेन को CPM कैंपेन में कैसे डुप्लीकेट करें और बदलें? TUTORIAL**

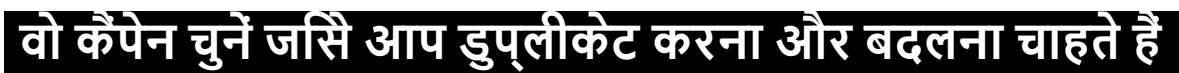

**विधि 1**: अपनी कैंपेन सूची पर जाएँ, और वो CPC कैंपेन चुनें जिसे आप CPM कैंपेन में डुप्लीकेट करना और बदलना चाहते हैं।

इसके बाद, "Copy to CPM" पर क्लिक करें।

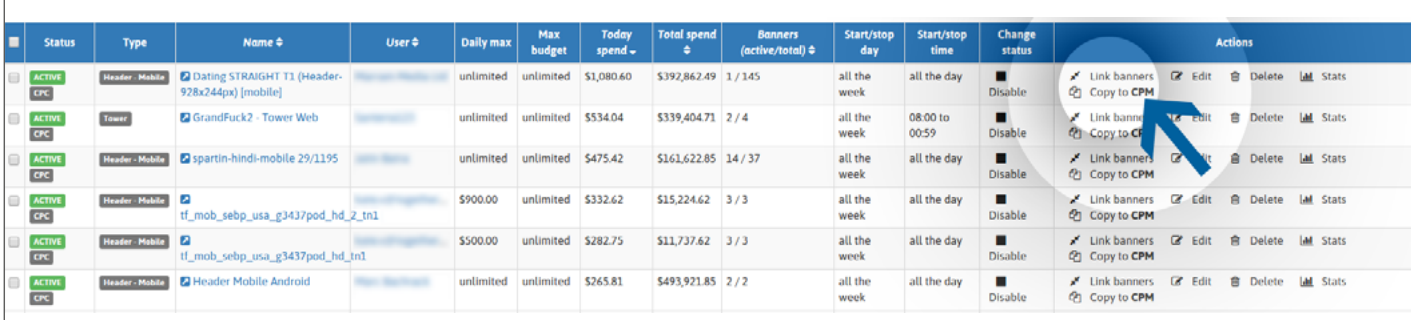

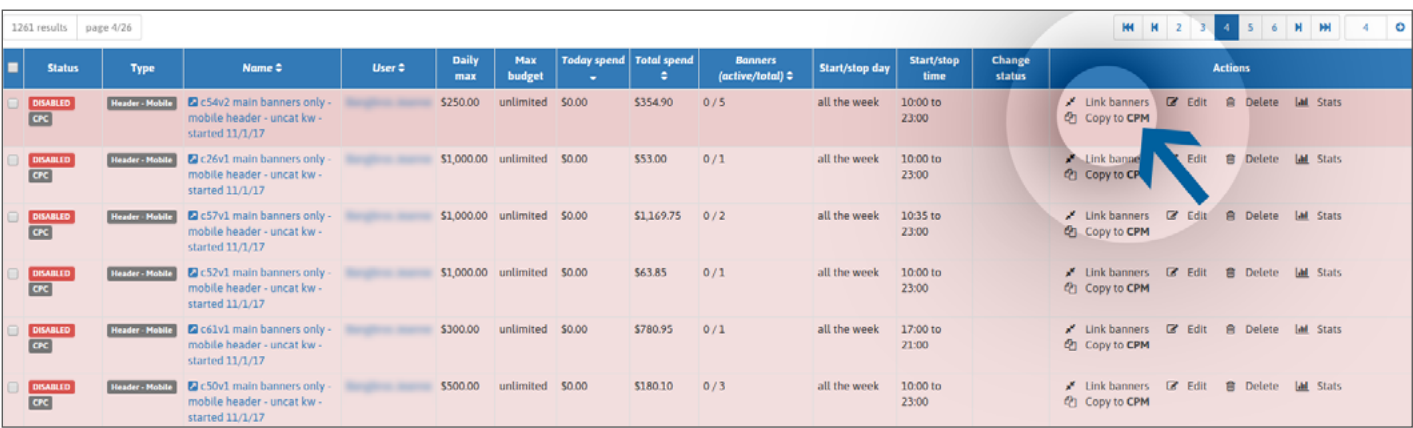

## ACTIVE CPC\* कैंपेन की स्थिति में:

\*कृपया ध्यान दें कि इस स्थिति में आपका CPM कैंपेन अपने आप सक्रिय हो जायेगा।

- → आप इसे डुप्लीकेट कर सकते हैं और CPM कैंपेन में बदल सकते हैं।
- → आप CPC कंपेन सक्राय रखने का चुनाव कर सकते हैं, और CPC और CPM सक्राय करवा सकते हैं।
- → आप CPC कैंपेन अक्षम करने का चुनाव कर सकते हैं, और केवल CPM सक्रिय रख सकते हैं।

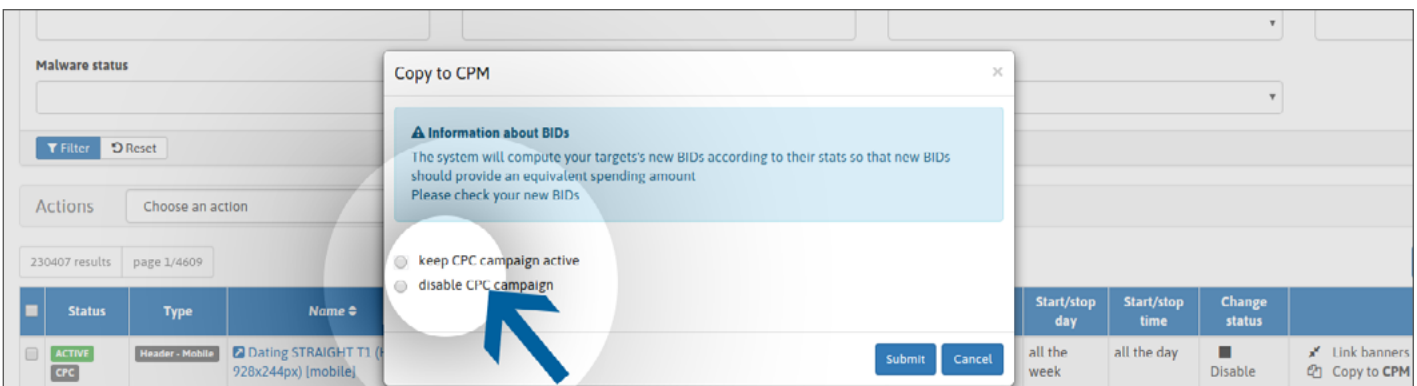

कृपया इस बात का ध्यान रखें कि आपके नए CPM कैंपेन में आपका बिड आपकी अपेक्षा के अनुरूप हो, और जरूरत पड़ने पर इसे आवश्यकतानुसार समायोजित करें।

INACTIVE CPC कैंपेन की स्थिति में:

→ आप इसे डुप्लीकेट कर सकते हैं और CPM कैंपेन में बदल सकते हैं।

→ आप अपना CPM कृपेन सक्रीय करवा सकते हैं।

→ आप अपना CPC कंपेन सक्**रोये नहीं कर सकते हैं। केवल आपका CPM कं**पेन सक्**रोय होगा**।

अपनी प्राथमिकताएं चुनें और "Submit" पर क्लिक करके अपनी गतिविधि की पुष्टि करें।.

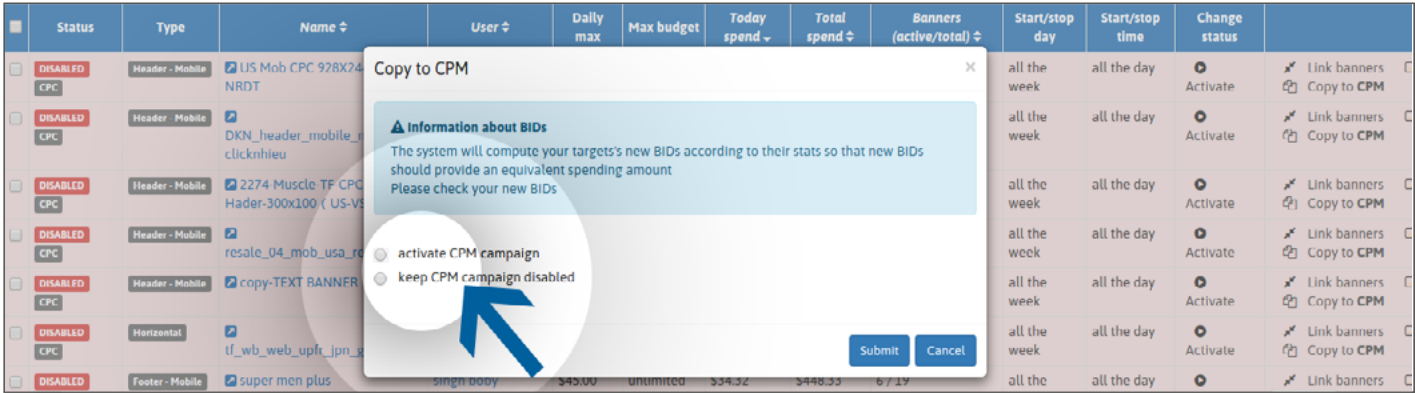

कृपया इस बात का ध्यान रखें कि आपके नए CPM कैंपेन में आपका बिड आपकी अपेक्षा के अनुरूप हो, और जरूरत पड़ने पर इसे आवश्यकतानुसार समायोजित करें।

अगर आपके ACTIVE कैंपेनों की संख्या पहले ही अधिकतम तक पहुँच गयी है तो:

- → आप इसे डुप्लीकेट कर सकते हैं और CPM कैंपेन में बदल सकते हैं।
- → आप अपना CPM कृपेन सकरोये नहीं कर सकते हैं।
- → आप अपना CPC केंपेन सक्**र**यि नहीं कर सकते हैं।

"Submit" पर क्लकि करके अपनी गतविधि की पुष्**ट** करें।

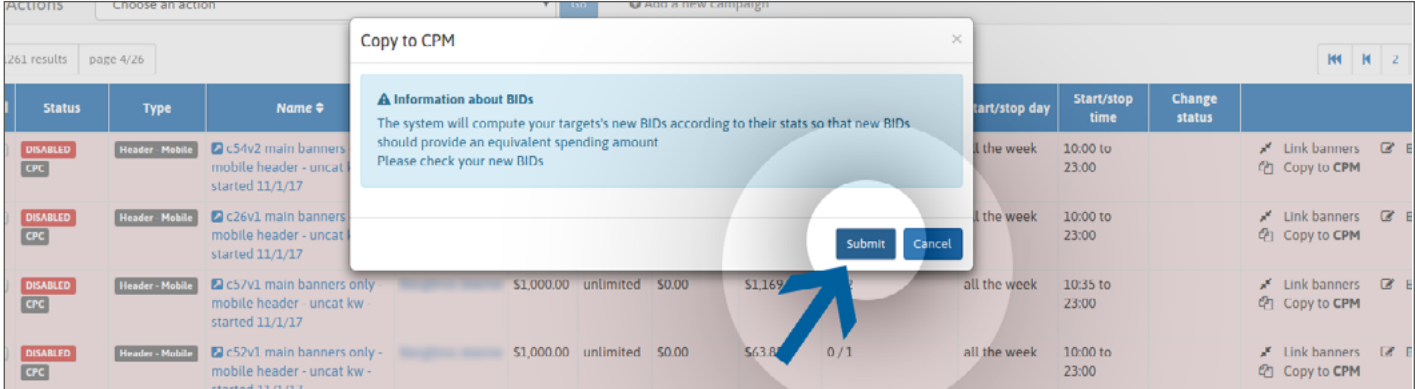

**विधि 2**: सीधे अपने CPC कैंपेन पेज पर जाएँ। और हरे रंग का "Copy to CPM" बटन दबाएं।

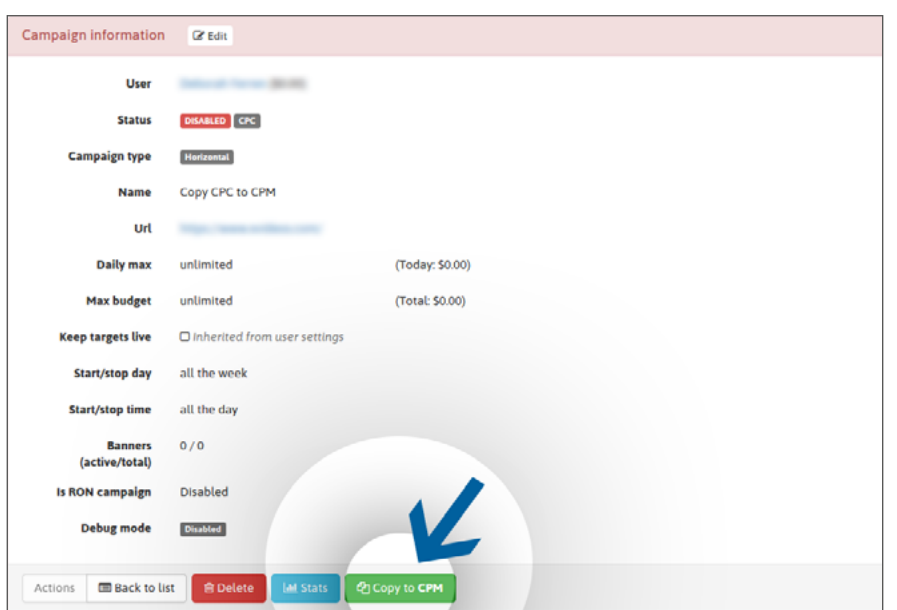

ACTIVE CPC कैंपेन की स्थिति में, अपनी प्राथमिकताएं चुनें और "Submit" पर क्लिक करके अपनी गतिविधि की पुष्टि करें। कृपया ध्यान दें कि आपका CPM कैंपेन अपने आप सक्रिय हो जायेगा।

कृपया इस बात का ध्यान रखें कि आपके नए CPM कैंपेन में आपका बिड आपकी अपेक्षा के अनुरूप हो, और जरूरत पड़ने पर इसे आवश्यकतानुसार समायोजित करें।

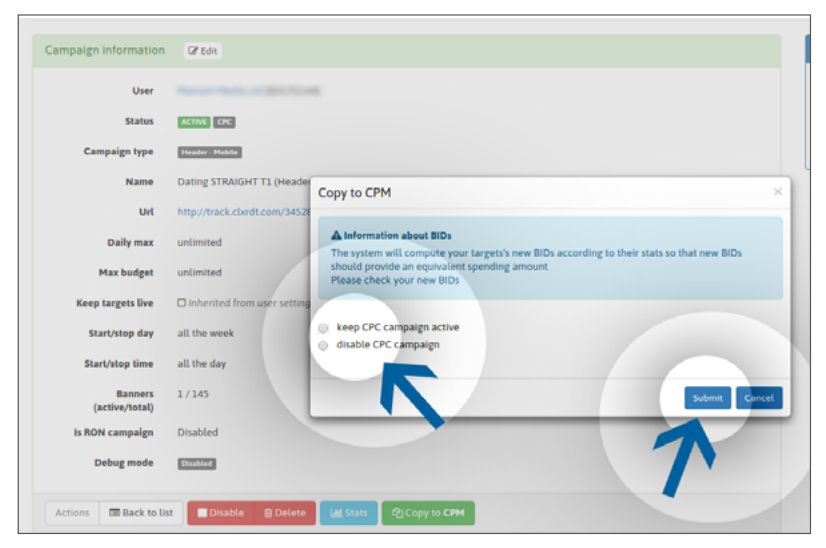

INACTIVE CPC कैंपेन की स्थिति में, "Submit" पर क्लिक करके अपनी गतिविधि की पुष्टि करें।

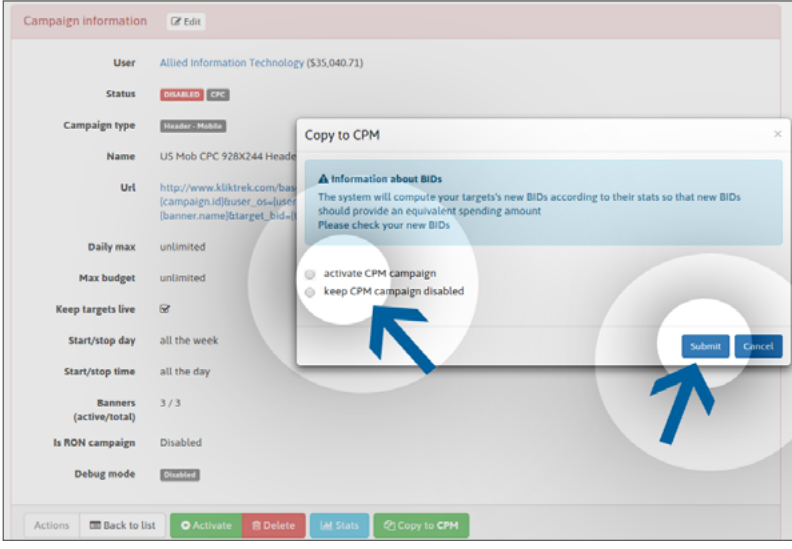

अगर आपके ACTIVE कैंपेनों की संख्या पहले ही अधिकतम तक पहुँच गयी है तो "Submit" पर क्लिक करके अपनी गतिविधि की पुष्टि करें।

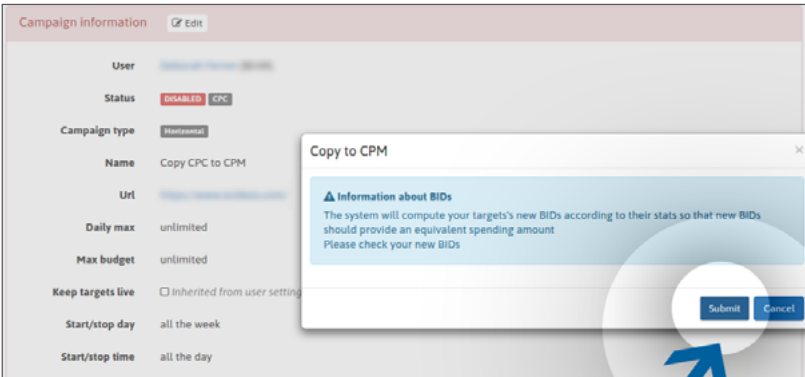

कृपया इस बात का ध्यान रखें कि आपके नए CPM कैंपेन में आपका बिड आपकी अपेक्षा के अनुरूप हो, और जरूरत पड़ने पर इसे आवश्यकतानुसार समायोजित करें।

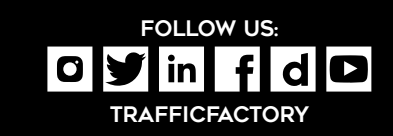

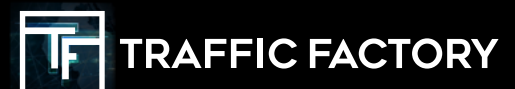

www.trafficfactory.com